### 메모리 모듈

**문서 부품 번호**: 419435-AD1

#### 2007**년** 1**월**

본 설명서는 컴퓨터의 메모리 교체 및 업그레이드 방법에 대해 설 명합니다.

## 목차

#### [메모리](#page-2-0) 모듈 추가 또는 교체

확장 메모리 모듈 슬롯에 메모리 모듈 추가 [. . . . . . . . . . . . . 2](#page-3-0) 주 메모리 모듈 슬롯에서 메모리 모듈 업그레이드[. . . . . . . . 7](#page-8-0)

[색인](#page-15-0)

# <span id="page-2-1"></span>메모리 모듈 추가 또는 교체

<span id="page-2-2"></span><span id="page-2-0"></span>컴퓨터에는 두 개의 메모리 모듈함이 있습니다. 주 메모리 모듈함 은 키보드 아래에 있으며 확장 메모리 모듈함은 컴퓨터 밑면에 있 습니다.

주 메모리 모듈 슬롯 또는 확장 메모리 모듈 슬롯의 기존 메모리 모 듈을 교체하면 컴퓨터의 메모리 용량을 늘릴 수 있습니다.

**경고:** 감전 위험이나 장비 손상을 줄이려면 메모리 모듈을 설치하기 전에 전 원 코드를 뽑고 모든 배터리를 분리하십시오.

주의: 정전기 방전(ESD)으로 인해 전자 부품이 손상될 수 있습니다. 절차를 시작하기 전에 접지된 금속 물체를 만져 정전기를 방전하십시오.

### <span id="page-3-0"></span>확장 메모리 모듈 슬롯에 메모리 모듈 추가

<span id="page-3-2"></span>확장 메모리 모듈 슬롯에 메모리를 추가하거나 교체하려면 다음과 같이 하십시오.

1. 작업 내용을 저장하고 열려 있는 모든 프로그램을 닫습니다.

<span id="page-3-1"></span>**◇ 컴퓨터가 절전 모드 또는 최대 절전 모드일 때는 해당 모드를**<br>- 종료해야 컴퓨터를 종료할 수 있습니다.

- 2. **Start(**시작**)**를 누르고 **Lock(**잠금**)** 버튼 옆의 화살표를 누른 다 음 **Shut Down(**시스템 종료**)**을 누릅니다.
- 3. 디스플레이를 닫습니다.
- 4. 컴퓨터에 연결된 모든 외장 장치를 분리합니다.
- 5. AC 콘센트에서 전원 코드를 뽑습니다.
- 6. 평평한 장소에 컴퓨터를 뒤집어 놓습니다.
- 7. 컴퓨터에서 배터리를 분리합니다.

8. 메모리 모듈함 덮개의 나사 ❶를 풉니다.

9. 컴퓨터에서 메모리 모듈함 덮개를 들어 올립니다 2.

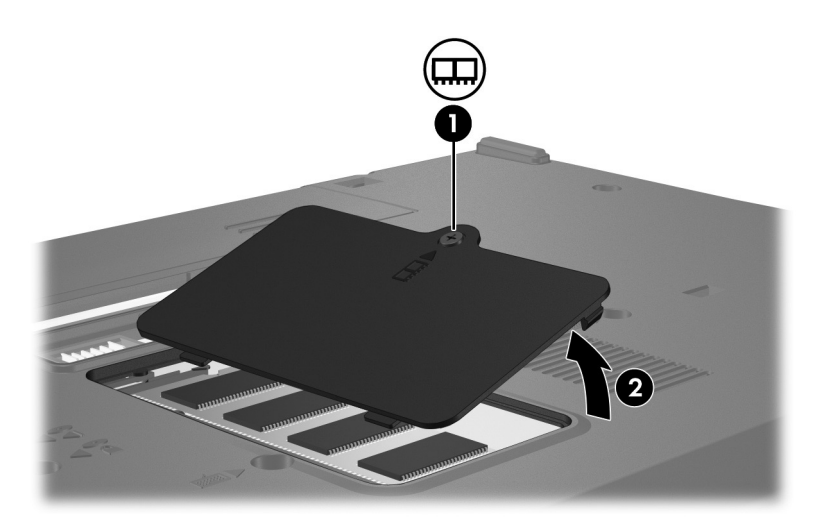

- 10. 메모리 모듈을 분리합니다.
	- a. 메모리 모듈 양쪽의 고정 클립을 당기면 ❶, 메모리 모듈이 위로 올라옵니다.

b. 메모리 모듈의 가장자리를 잡고 모듈을 메모리 모듈 슬롯 외부로 조심스럽게 당겨서 2 꺼냅니다.

분리 후 메모리 모듈을 보호하려면 정전기 차단 포장재에 넣어 보관하십시오.

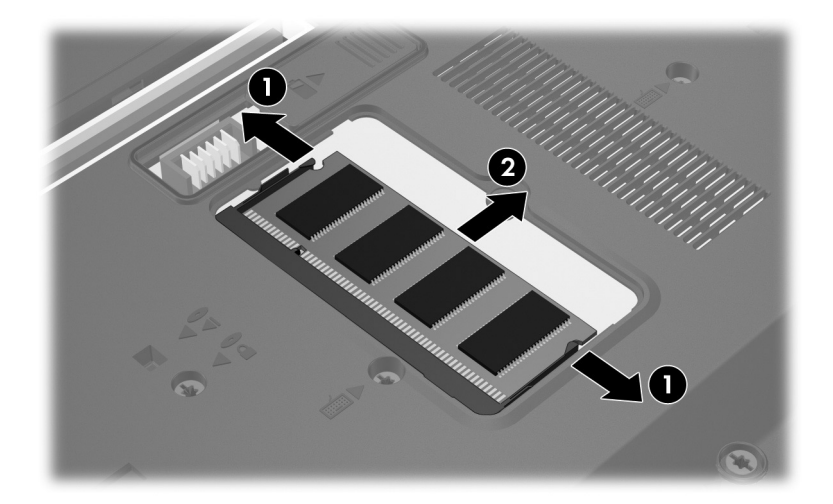

- 11. 새 메모리 모듈을 넣습니다.
	- a. 메모리 모듈 가장자리의 홈과 메모리 모듈 슬롯의 쐐기 부 부 ❶을 맞춥니다.

- b. 메모리 모듈이 제자리에 장착될 때까지 메모리 모듈함의 표면에서 45도 각도로 메모리 모듈을 메모리 모듈 슬롯 안 쪽으로 누릅니다 2.
- c. 고정 클립에서 딸깍 소리가 날 때까지 양쪽 가장자리에 똑같이 힘을 주어 메모리 모듈을 조심스럽게 아래로 누릅 니다 ❸.

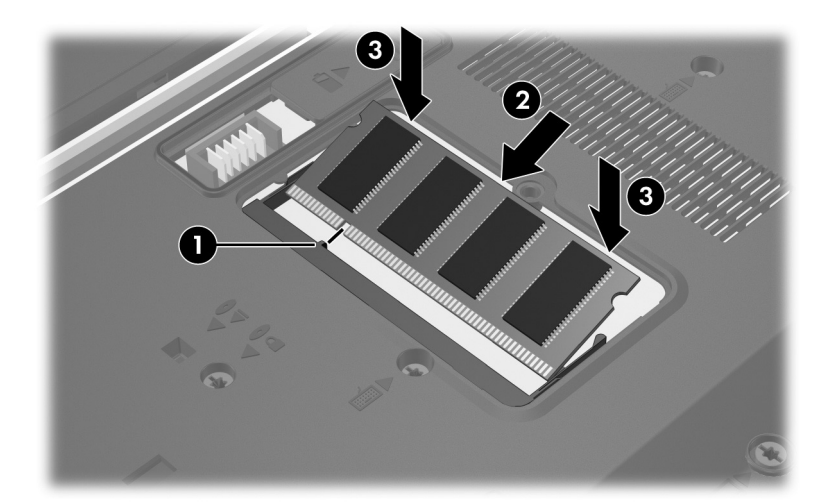

12. 메모리 모듈함 덮개의 탭과 컴퓨터에 있는 홈을 맞춥니다 ❶.

13. 덮개를 닫습니다 2.

14. 메모리 모듈함 덮개의 나사 ❸를 조입니다.

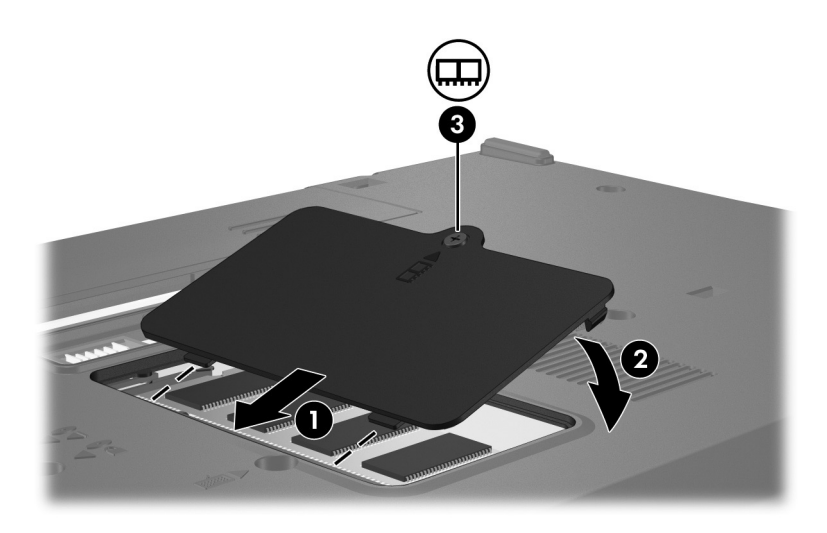

- 15. 배터리를 교체합니다.
- 16. 외부 전원과 외장 장치를 다시 연결합니다.
- 17. 컴퓨터의 전원을 켭니다.

메모리의 크기 또는 구성이 변경되었다는 메시지가 표시되면 **f1** 키를 눌러 변경 사항을 저장합니다.

### <span id="page-8-0"></span>주 메모리 모듈 슬롯에서 메모리 모듈 업그레이드

주 메모리 모듈 슬롯의 메모리 모듈을 업그레이드하려면 다음과 같이 하십시오.

1. 작업 내용을 저장하고 열려 있는 모든 프로그램을 닫습니다.

**◇ 컴퓨터가 절전 모드 또는 최대 절전 모드일 때는 해당 모드를**<br>- 종료해야 컴퓨터를 종료할 수 있습니다.

- 2. **Start(**시작**)**를 누르고 **Lock(**잠금**)** 버튼 옆의 화살표를 누른 다 음 **Shut Down(**시스템 종료**)**을 누릅니다.
- 3. 디스플레이를 닫습니다.
- 4. 컴퓨터에 연결된 모든 외장 장치를 분리합니다.
- 5. AC 콘센트에서 전원 코드를 뽑습니다.
- 6. 평평한 장소에 컴퓨터를 뒤집어 놓습니다.
- 7. 컴퓨터에서 배터리를 분리합니다.

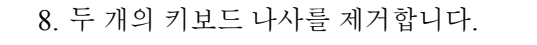

![](_page_9_Picture_2.jpeg)

9. 컴퓨터를 원래 위치로 놓은 다음 컴퓨터를 엽니다.

10. 4개의 키보드 래치를 밀어 ● 키보드를 분리합니다.

Ä 컴퓨터의 손상을 방지하려면 키보드 연결단자 또는 포인팅 스틱 <sup>케</sup> 이블을 분리하지 마십시오.

11. 키보드 위쪽을 살짝 들어 올려 2 컴퓨터 앞쪽으로 돌린 다음 키보드의 손목 보호대 위에 올려놓습니다.

![](_page_10_Picture_4.jpeg)

- 12. 다음과 같이 메모리 모듈 슬롯에서 메모리 모듈을 제거합니다.
	- a. 메모리 모듈 양쪽의 고정 클립을 당깁니다 <sup>1</sup>. 그러면 메모리 모듈이 위로 올라옵니다.

b. 메모리 모듈의 가장자리를 잡고 모듈을 메모리 모듈 슬롯 외부로 조심스럽게 당겨서 2 꺼냅니다.

분리 후 메모리 모듈을 보호하려면 정전기 차단 포장재에 넣어 보관하십시오.

![](_page_11_Picture_6.jpeg)

- 13. 메모리 모듈을 삽입하려면 다음과 같이 하십시오.
	- a. 메모리 모듈 가장자리의 홈과 메모리 모듈 슬롯의 쐐기 부 부 ❶을 맞춥니다.

- b. 모듈이 제자리에 장착될 때까지 메모리 모듈함의 표면에서 45도 각도로 눌러 2 메모리 모듈 슬롯에 끼웁니다.
- c. 고정 클립에서 딸깍 소리가 날 때까지 메모리 모듈의 왼쪽 및 오른쪽 가장자리에 모두 힘을 가하면서 메모리 모듈을 아래로 누릅니다 ❸.

![](_page_12_Figure_6.jpeg)

14. 키보드를 이전 위치로 되돌리고 ❶ 4개의 키보드 래치를 위쪽 으로 밀어 2 고정시킵니다.

![](_page_13_Picture_2.jpeg)

15. 평평한 장소에 컴퓨터를 뒤집어 놓습니다. 16. 키보드 나사를 다시 조입니다.

![](_page_14_Picture_2.jpeg)

- 17. 배터리를 교체합니다.
- 18. 외부 전원과 외장 장치를 다시 연결합니다.
- 19. 컴퓨터의 전원을 켭니다.

메모리의 크기 또는 구성이 변경되었다는 메시지가 표시되면 **f1** 키를 눌러 변경 사항을 저장합니다.

# 색인

#### <span id="page-15-0"></span>마

메모리 모듈, 분리 또는 장착 [2](#page-3-1) 메모리 모듈함 [1](#page-2-2) 메모리 모듈함, 확장 [2](#page-3-2) 모듈함, 메모리 모듈 [1](#page-2-2) **E** ESD(정전기 방전) [1](#page-2-1)

© Copyright 2007 Hewlett-Packard Development Company, L.P.

본 설명서의 내용은 사전 통지 없이 변경될 수 있습니다. HP 제품 및 서비스 에 대한 유일한 보증은 제품 및 서비스와 함께 동봉된 보증서에 명시되어 있 습니다. 본 설명서에는 어떠한 추가 보증 내용도 들어 있지 않습니다. HP는 본 설명서의 기술상 또는 편집상 오류나 누락에 대해 책임지지 않습니다.

**메모리 모듈 초판**: 2007**년** 1**월 문서 부품 번호**: 419435-AD1